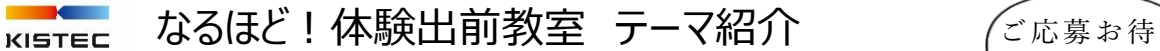

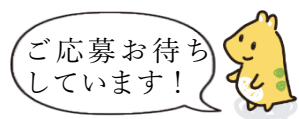

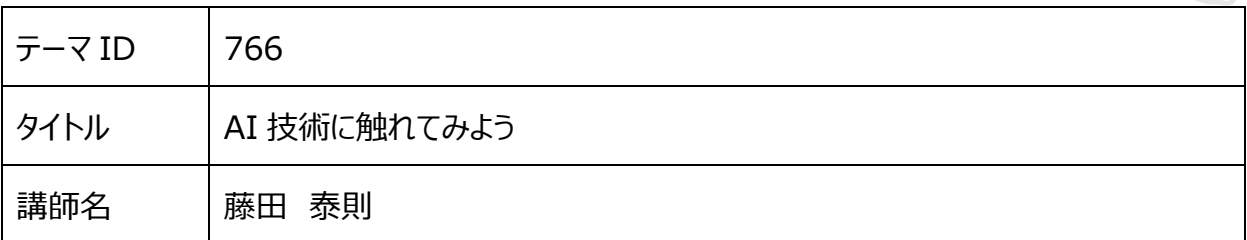

Microsoft 社の lobe を使います。

以下は公開されている lobe の Tour のスクリーンショットです。

ここではコップを持って水を飲んでいるところと、水を飲んでいない2種類の動きを画面を見ながら

パソコンのマウスクリックで画像を取り込みます。

取り込みますと勝手に AI 学習をはじめます。「PLAY」をクリックすると学習されたものを

使って写っている画像を判断します。ここでは飲んでいるところ「Drinking」となっています。

Drinking はあとで勝手につけたものですので OK でもいいです。

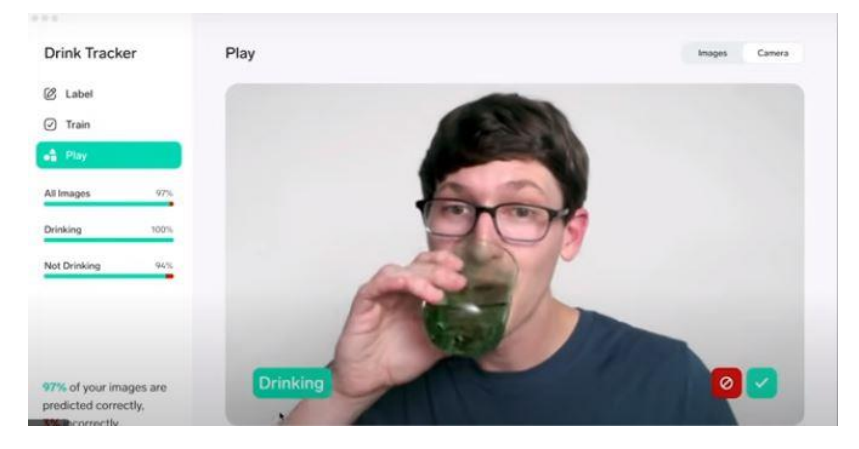

左側は英語で表記されていていますが、読む必要はありません。

基本としては画面を見ながら、クリックしていくだけです。うまくいかないなと思ったら写真を

また追加していきます。インストール以外にネット回線は使いません。